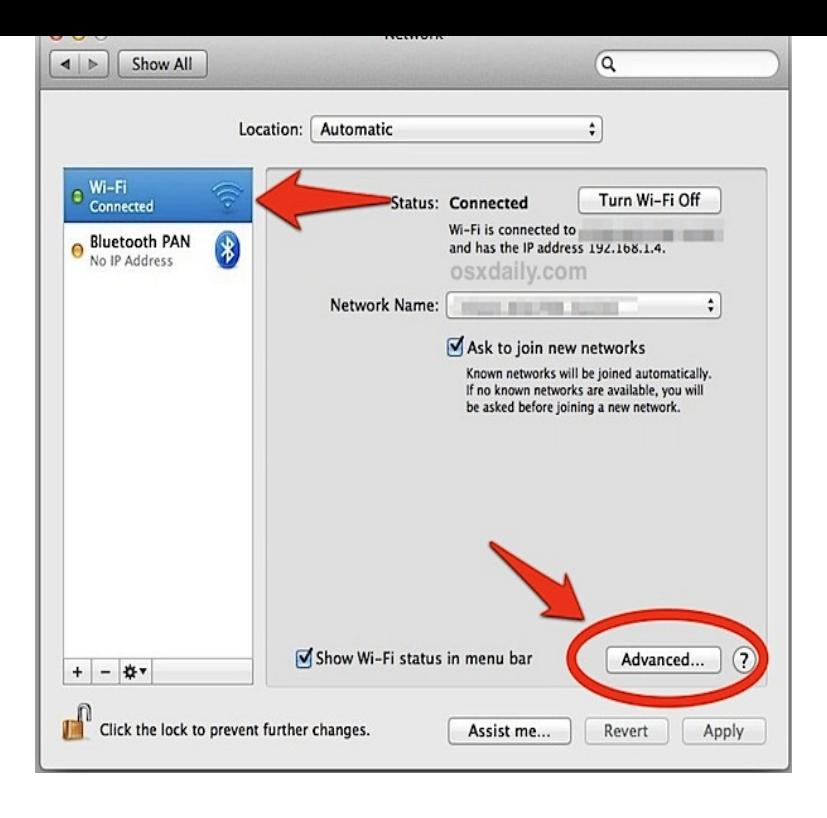

Network Preferences (Mac OS X - - ) Click on the Apple menu. Select System Preferences. Click on Network (located under the Internet & Network section). In the left column you will see the Ethernet and/or Wireless available to select. On the right column click the Advanced button and click on DHCP Renew.macOS Sierra: Renew an IP address from the DHCP server. Choose Apple menu > System Preferences, then click Network. In the list at the left, select the network service that needs a renewed IP address. Click Advanced, click TCP/IP, then click Renew DHCP Lease.The solution to the problem is to release your DHCP address and get a new one -- but the Network control panel in Panther only has a "DHCP.You might be able to do it by toggling DHCP on/off with sudo ipconfig set en0 none; sudo ipconfig set en0 dhcp, or with doing something.Devices running Mac OS X x sometimes get into a state in which they release a DHCP lease, but continue to use the IP address from that.I've had an IP address from my ISP for 6 months now. Things are configured for DHCP. Does anyone know the magic words in terminal to find.To find out the IP and hardware address of MAC. To get the IP address of the DHCP server from a MAC. To find out where the MacIntosh is getting its IP address.Dynamic Host Configuration Protocol (DHCP) is a special server configured to pass out IP to retry and contact the DHCP server to release and renew your lease to obtain new IP . nescopressurecooker.com os-x/.In the TCP/IP tab, ensure that Configure IPv4 is set to Using DHCP. Ensure that DNS servers is empty.Viewing DHCP-provided information on a Mac OS X system.My method of clearing DHCP on OSX Server, was correct; I've cited it again The quintessential guie to Mac OS X Server Command-Line.Sticky DHCP Leases in Mac OS X. I did an article some time ago about how DHCP leases work. From that, I've gotten a number of questions.Do keep in mind that for most OS X users, renewing a DHCP lease from the Mac System Preferences is the best approach because it's user.You may use networksetup -listallnetworkservices networksetup -getinfo networksetup -setdhcp [clientid].Recently it has refused to pick up IP addresses via DHCP on both the ethernet and Discussion in 'Mac OS X Lion ()' started by kenchie, May 13, Tiltle says it all: How can I release & renew my DHCP Lease via or info source where I could get up to speed on applescript under OSX?.

[PDF] ardupilot manual pdf [PDF] dell desktop prices in hyderabad [PDF] x86 windows 7 program files [PDF] brainetics pdf [\[PDF\] music mixer apk](http://nescopressurecooker.com/laravas.pdf) [\[PDF\] sony surround sound dav-dz](http://nescopressurecooker.com/bacalolu.pdf)[170](http://nescopressurecooker.com/wohysogi.pdf) manual [\[PDF\] cisco sge2000](http://nescopressurecooker.com/hysasequk.pdf)p firmware